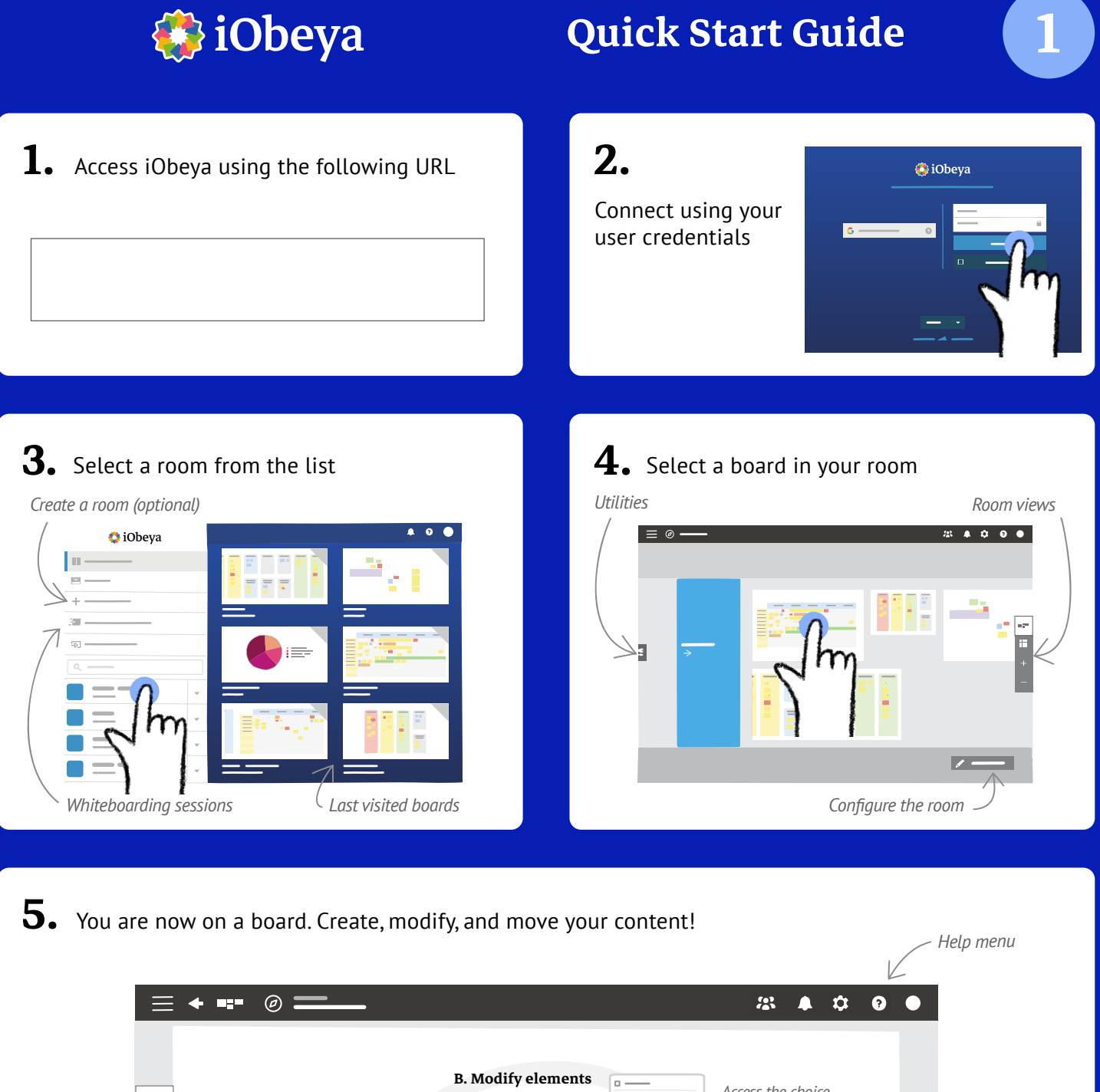

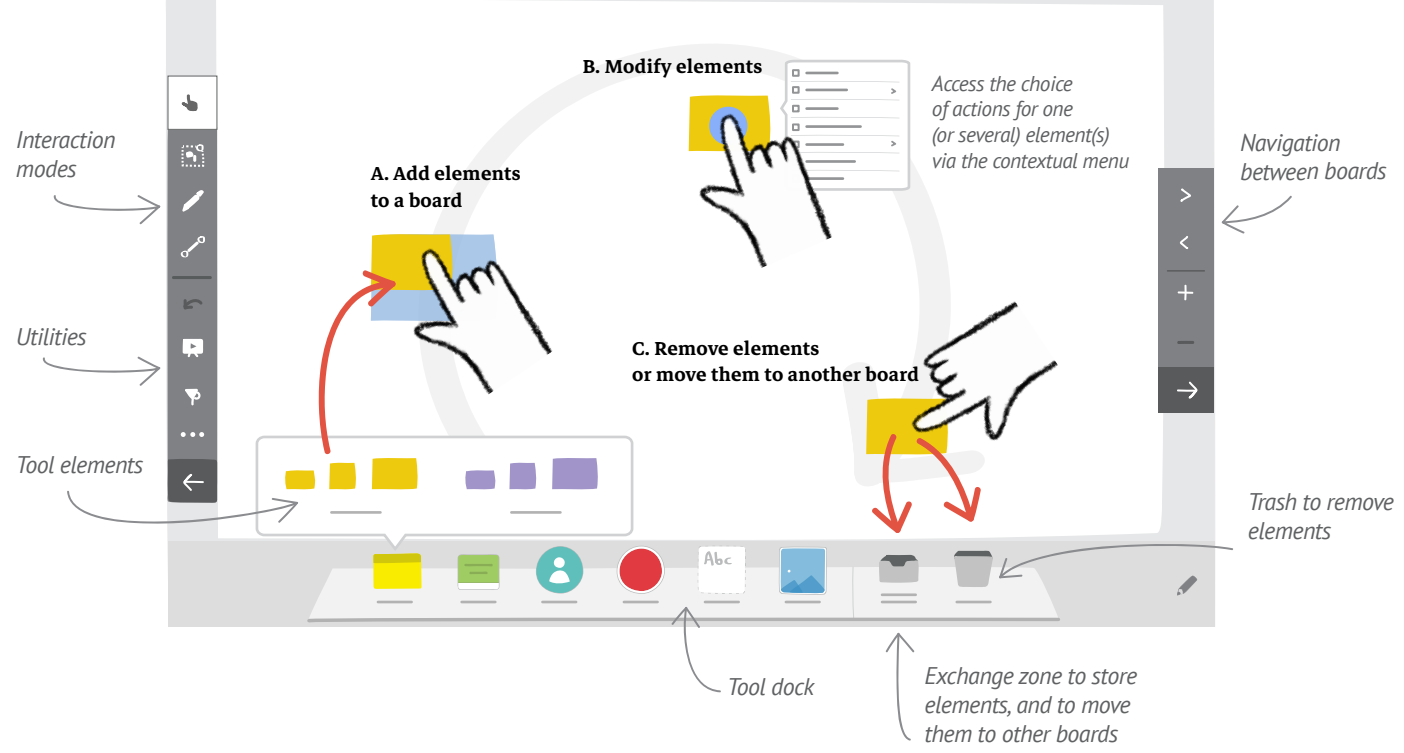

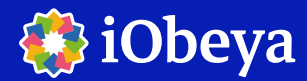

# Quick Start Guide

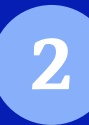

# Different interaction mode

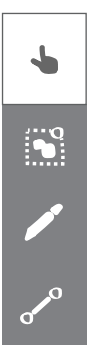

*"*Pan and move" mode*: default mode for simple interaction*

*"*Multiple selection" mode*: to select several elements at once, and manipulate / modify them as a group*

*"*Ink" mode*: to write, draw, and annotate*

*"*Link" mode*: to link elements together*

#### **Utilities**

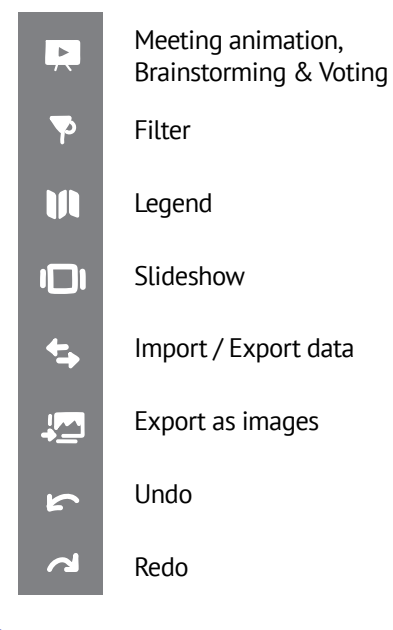

### Manipulating content and gestures

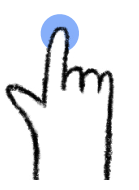

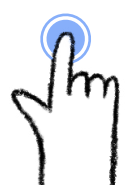

*To select or display the contextual menu*

*To zoom or access the first action of the contextual menu* Click on / Tap Double Click / Double Tap

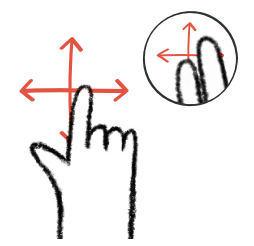

Pan and move

*You can also pan around the board using 2 fingers*

Zoom / Spread-Pinch

# Useful links

Learning Paths: [https://center.iobeya.com/training/](https://center.iobeya.com/training/fr) **https://center.iobeya.com/videos/**all?locale=endential=endential=endential=endential=endential=endential=endentia

#### The different tools available on a board

*Your tools are configurable. Please contact your iObeya room administrator to configure them.*

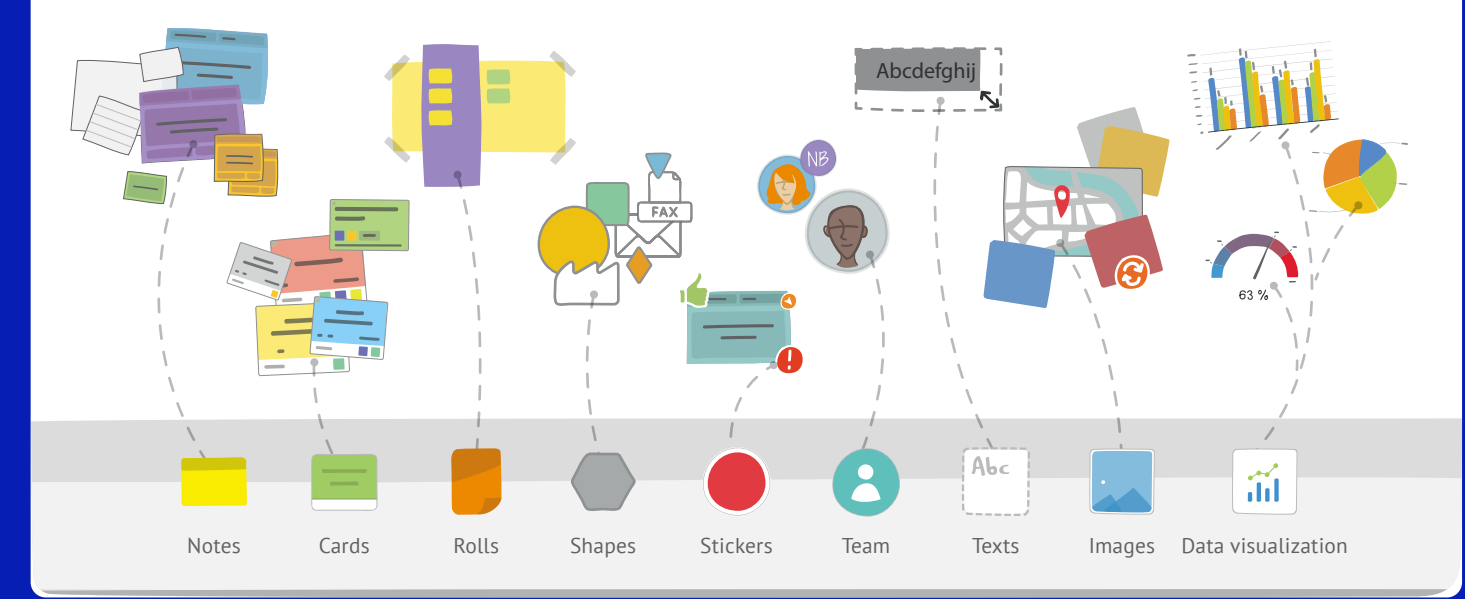